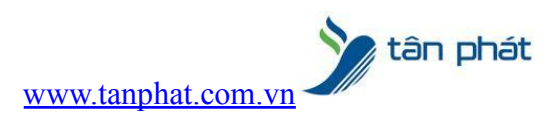

# **Hướng dẫn tải dữ liệu chấm công từ máy chấm công về máy tính**

# **I. Hiện tượng:**

● Bạn muốn tải dữ liệu chấm công.

# **II. Cách xử lý:**

Đối với nhiều khách hàng khi mới sử dụng hệ thống máy chấm công hay đã được các kỹ thuật viên hướng dẫn nhưng vô tình lâu ngày không sử dụng hay quên không biết làm cách nào để có thể tải dữ liệu chấm công của nhân viên từ máy chấm công.

Để có thể tải dữ liệu chấm công từ máy chấm công về máy tính trước tiên máy tính của bạn phải cài phần mềm chấm công, nếu máy bạn đã cài sẵn phần mềm chấm công rồi thì không cần cài nữa.

Hiện nay có nhiều phần mềm chấm công sẽ thực hiện trên một số phần mềm hay được sử dụng nhất.

# **1.Phần mềm chấm công WISE EYE ON 39 mới nhất hiện nay**

# Vào **Menu** => **Máy chấm công**

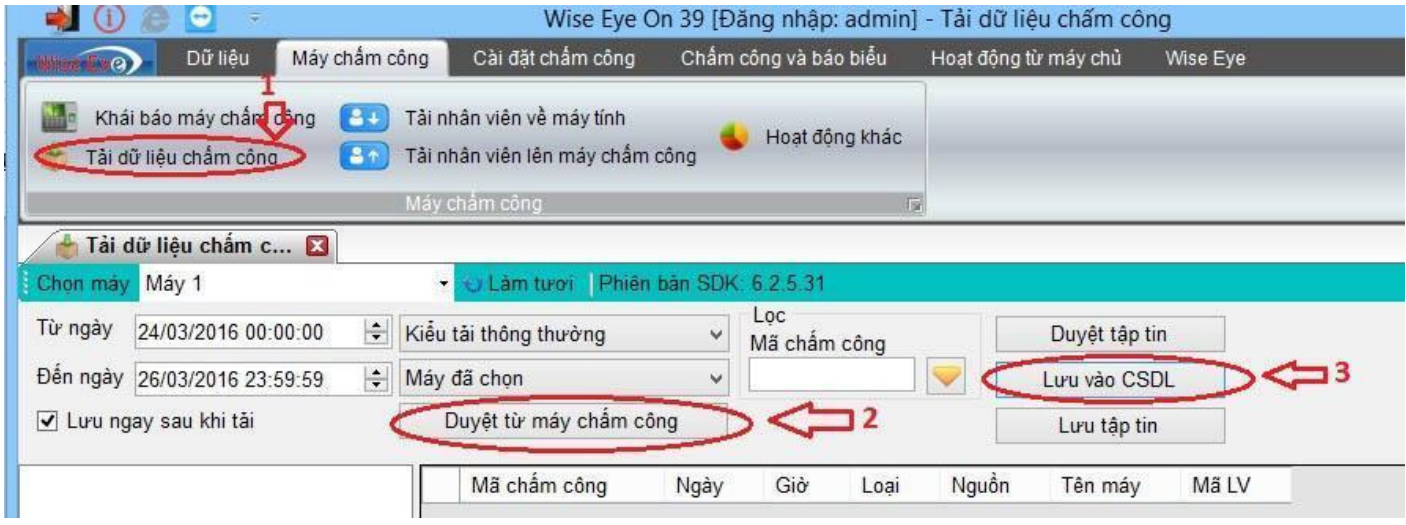

Hướng dẫn tải dữ liệu chấm công từ máy chấm công về máy tính

#### B1:Chọn **Tải dữ liệu chấm công**

Các bạn cũng có thể tả của một người bằng cách điền mã chấm công của người muốn tải vào mục **Mã chấm công**

B2:Chọn **Duyệt từ máy chấm công** đợi máy tải dữ liệu

[www.tanphat.com.vn](http://www.tanphat.com.vn)

tân phát

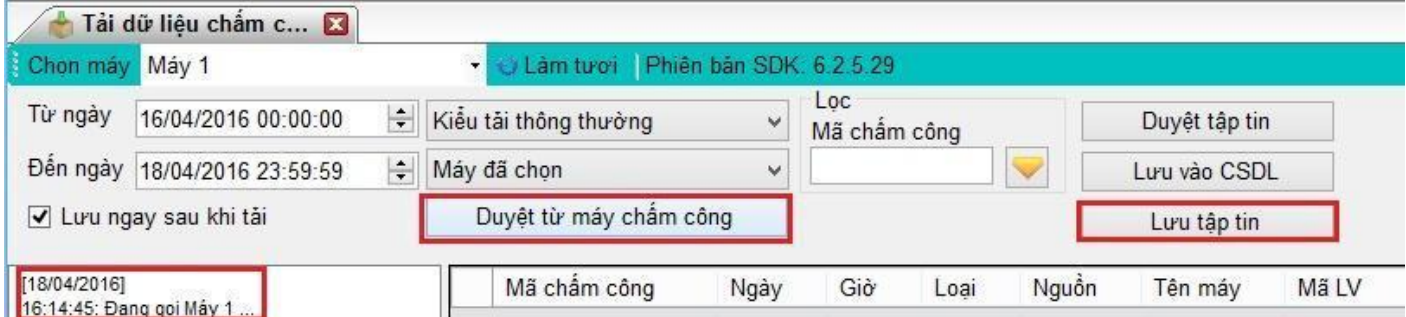

*Hướng dẫn tải dữ liệu chấm công từ máy chấm công vân tay về máy tính*

#### B3:Chọn **Lưu tập tin**

Quá trình tải dữ liệu từ máy chấm công về máy tính đã xong, các bạn mở file đã lưu lên để xem dữ liệu chấm công.

# **2.Phần mềm chấm công WISE EYE V5.1**

### Vào **Menu** => **Báo biểu**

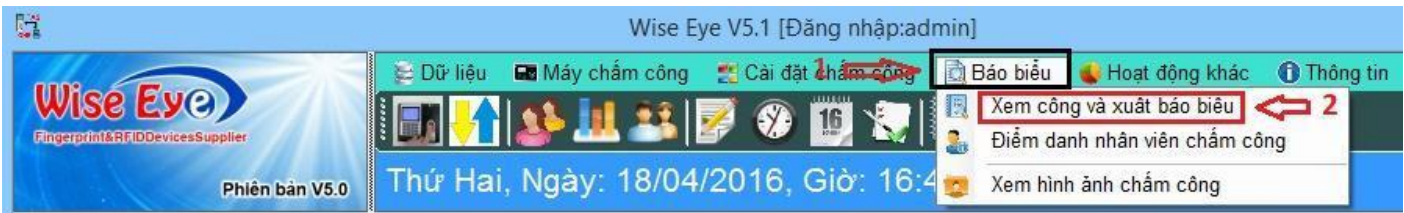

Hướng dẫn tải dữ liệu chấm công từ máy chấm công về máy tính do khoavantay.congluc.vn hướng dẫn

# B1:Chọn **Xem công và xuất báo biểu**

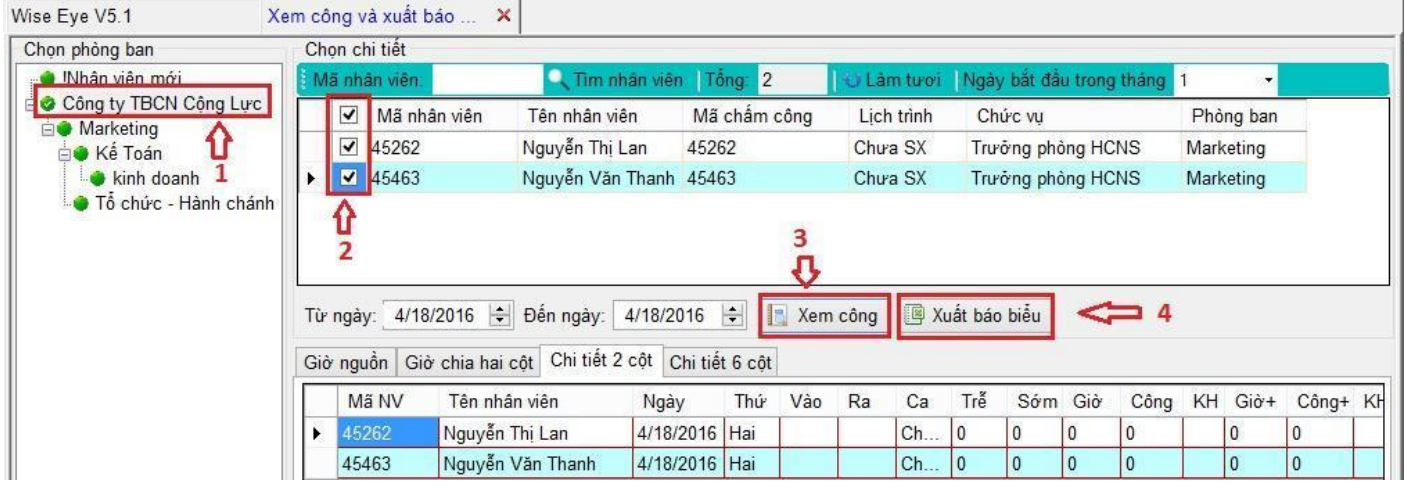

Xuất dữ liệu chấm công một cách dễ dàng.

B2:Chọn **Phòng** muốn xem công hoặc xuất báo cáo ở đây, chọn cả công ty.

B3:**Tích** vào nhân viên muốn xem công.

B4:Chọn **Xem Công** để xem công trực tiếp trên phần mềm hoặc chọn **Xuất báo biểu** để tính lương.

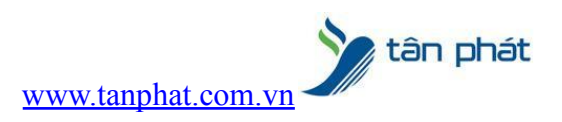

Chúc các bạn thành công !

*--------------------------- Nếu quý khách cần thêm thông tin, vui lòng liên hệ phòng Kỹ thuật & Dịch vụ Khách hàng*

# **Công ty TNHH TMDV & PTTT Phát.**

*Add Hà Nội:*Số 33 Võ Văn Dũng, P Ô Cợ Dừa, Quận Đống Đa, Hà Nội. Tel :(024)73008081 Mobile : 0916660502 *Add HCM:*Lầu 5 Số 226 Nguyễn Phúc Nguyên, Phường 9, Quận 3, HCM. Tel :(028)73008081 Mobile : 0916660502

Ngoài ra quí khách có thể vào Zalo Official Tân Phát để xem video trực tiếp : <https://zalo.me/4255652548375853174>

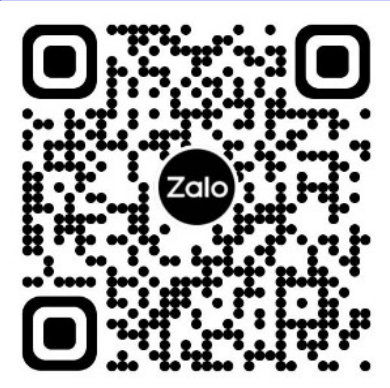

**CHÚC THÀNH CÔNG!**